# *The Gigabyte Gazette*

**The Monthly Newsletter**

**of the**

# *Sun City Summerlin Computer Club*

**June 2014**

### **Table of Contents**

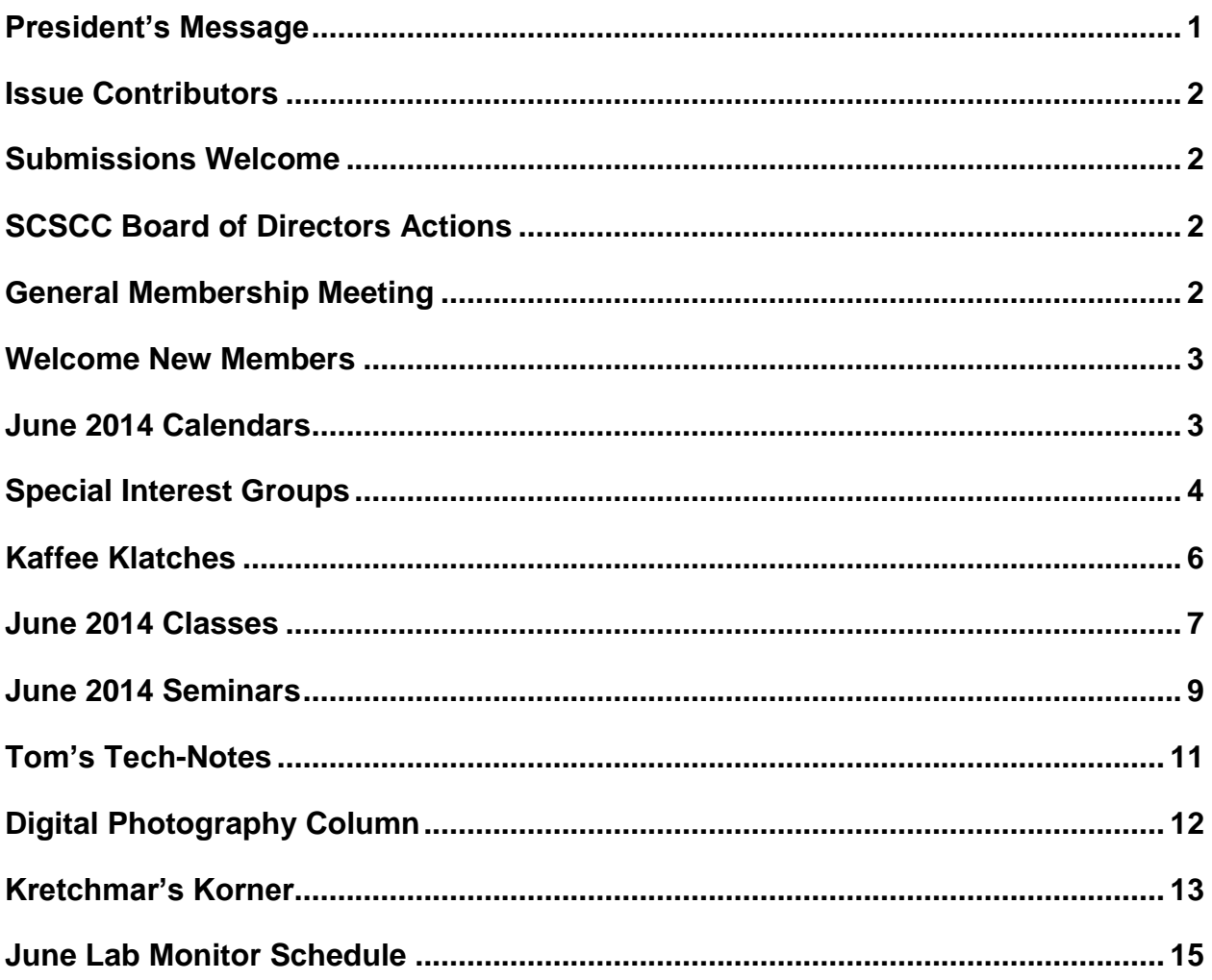

### <span id="page-2-0"></span>**President's Message**

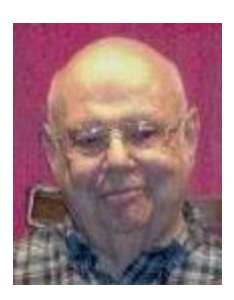

#### *by Howard Verne*

#### *Dear Computer Club and friends*

The June general meeting, at 7 PM on June 5 at Desert Vista, will feature a discussion of how to protect your computer if you are *not* upgrading from Windows XP.

Reminder: In July and August there will be no general meetings. This provides a great time for everyone to enjoy the summer with your families. However, keep an eye on the Gigabyte Gazette newsletter for information on classes and SIGs will continue through the summer.

The programs for the remainder of 2013, beginning Thursday, September 4, will also be terrific for all you members. Keep the first Thursday of each month open on your calendar for our 7 PM gatherings.

Your computer club board is already planning for our November appreciation dinner for all of our wonderful volunteers. For those members who have asked for a social event, this is it. The cost for you is only to volunteer 15 hours of time to help make our club a success. Call any board member and we will find the right spot for your volunteer service.

*Howard Verne, President (702) 527-4056 [pres.scscc@gmail.com](mailto:pres.scscc@gmail.com)*

### **Issue Contributors**

<span id="page-3-0"></span>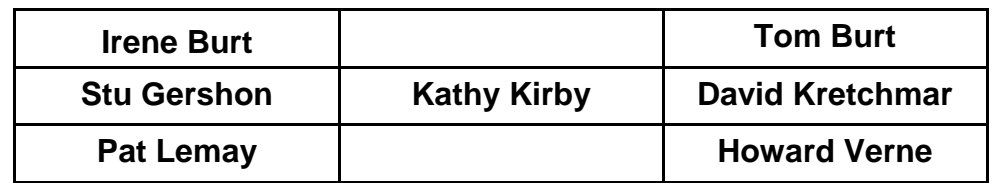

### **Submissions Welcome**

<span id="page-3-1"></span>We are always looking for new information to share with our club members. If you have computer or technical information you would like to share with members of the club, send your articles to Tom Burt at [tomburt89134@cox.net.](mailto:tomburt89134@cox.net) Thank you to everyone for your contributions.

# **SCSCC Board of Directors Actions**

### <span id="page-3-2"></span>**The Computer Club Board of Directors took the following actions on May 7, 2014**

Chuck Wolff made a motion that the minutes of the April 9, 2014 Board of Director's Meeting be approved. The motion was seconded by Irene Burt and unanimously approved by the Board.

Ed Barkin made a motion that the Board Meeting be adjourned. The motion was seconded by Tom Burt and unanimously approved by the Board.

### **General Membership Meeting**

<span id="page-3-3"></span>**The June general meeting will be held at 7 PM on Thursday, June 5 th in Desert Vista Room 5.** We will have a presentation by our President, Howard Verne, on what to do if you plan to continue using Windows XP and on the virtues of buying a Chromebook. Come join us for this informational presentation, refreshments and fellowship. Come join us for this informational presentation, refreshments and fellowship.

### **Welcome New Members**

<span id="page-4-0"></span>The following new members joined the Computer Club between April  $24<sup>th</sup>$  and May  $23<sup>rd</sup>$ .

**Ed Clark Donald De guerre Ruth De guerre Harry Grabarek Rebecca Halpern Armand Maki**

**Marilyn Maki James Mc Namara Evelyn Reed Patricia Rodgers David Wignall**

### **June 2014 Calendars**

<span id="page-4-1"></span>To view the June classroom and lab calendars, click the following hyperlink: **[http://www.scs-cc.com/Calendars/scscc\\_calendar\\_2014-06jun.pdf](http://www.scs-cc.com/Calendars/scscc_calendar_2014-06jun.pdf)**

### **Special Interest Groups**

<span id="page-5-0"></span>**Special Interest Groups (SIGs) provide a forum for general discussion on a specific computer related subject. Admission to all SIGs is on a first-come, first-seated basis and is subject to the maximum allowed by fire code regulations. All of the following meetings are held in the Classroom <W> or <M> or <H> indicate whether a SIG would be of interest to a Windows***,* **Macintosh or Hand-held Device (i-thing or Android) user.**

#### **Genealogy <W>** *Dark May - Aug*

*2nd Thursday, 10:00 a.m.* Karen Ristic (749-6489) Genealogy is one of America's most popular and rewarding hobbies. Come; let us help you find your ancestors on the Internet. We will explore helpful, free, sites and assist you in building your family tree.

#### **GMail and Other Google Programs <W/M>**

*1st Thursday, 10:00 a.m. Dark in June* Pat Lemay (254-1499) This SIG covers Gmail as well as other Google applications. All members are welcome. This is your place to learn about all things Google.

#### **Hardware / Software Repair Lab <W >**

*Every Tuesday, 1:00 p.m. to 4:00 p.m.* Chuck Wolff (233-6634) and George Lobue (256-0822) The Repair Lab provides **CLUB MEMBERS ONLY** with no cost assistance for those having upgrades and / or hardware and software problems with their computers. Bring in only your PC tower and your problems. Our TECH team will give you our best effort. *Be sure to mark your cables so you can re-connect when you get home*.

#### **Internet Investing <W/M>**

*3rd Thursday, 9:00 a.m. in even months* Tom Burt (341-7095)

The Internet Investing SIG provides a forum for members interested in using Internet resources for researching and managing investments to meet, discuss, and learn more about the topic. The SIG's target audience is members with intermediate computer skills and investment experience, but all members are welcome.

#### **iPad SIG <iPod, iPhone, iPad>**

### *4th Thursday, 10 a.m. Dark June - August*

Zane Clark (562-3684)

This SIG will be your forum for learning about and discussing the Apple iPhone, iPod and iPad tablet devices. It's for Apple hand-held device owners of all experience levels.

#### **Macintosh Users' Group <M/H>** *Dark May 27 through September 23*

*2nd and 4th Tuesday, 6:30 p.m.*  Ed Barkin (243-6597) and Rose Mary D'Aloisio (255-2813) This SIG is for Macintosh users of all experience levels. We will have Q&A, so bring your questions and/or problems.

#### **Photoshop <W>**

*2nd and 4th Wednesdays, 6:30 p.m.* Un-moderated discussion group This SIG covers many of the basic elements found in both Adobe Photoshop and Adobe Photoshop Elements, two excellent tools to get professionalquality results. If you wish to enhance your photographs, this SIG will be most helpful and of great value. This SIG's target audience is intermediate to advanced digital imaging users, but all members are welcome.

#### **Picasa <W>** *Dark June - August*

3<sup>rd</sup> Mondays, 1:00 p.m. Stu Gershon (255-3309) Stu will be conducting this SIG as a monthly workshop, using Picasa 3 as the tool for organizing and editing digital photos. This SIG's target audience is beginner to intermediate digital photography users, but all members are welcome.

### **Kaffee Klatches**

<span id="page-7-0"></span>Kaffee Klatches provide a forum for general discussion on all computer-related subjects. Admission to all Kaffee Klatches is on a first-come, first-seated basis and is subject to the maximum allowed by fire code regulations. All of the following meetings are held in the Classroom.

#### **Beginners Kaffee Klatch <W/M>**

*First and Third Saturdays, 9:00 a.m.*  Bill Wilkinson (233-4977)

If you are a novice or near-beginner computer user, or if you just want some refresher information together with a refreshing cup of coffee, then jump-start or recharge your computing knowledge by attending the BKK sessions. At each session, attendees will explore from one to four topics of particular interest to beginners and near-beginners. The topics are always announced a couple of days in advance via e-mail to SCSCC members who have subscribed to the club's message board. Each topic is presented in a step-by-step manner and is supported by "how to" notes that can be easily and conveniently downloaded from the BKK web page. Following each "up front" presentation of one or more topics (approximately 60 minutes in duration), an informal open-ended Question and Answer period takes place for those who wish to participate, listen, reflect, or inquire.

### **Kaffee Klatch <W/M/H>**

*Every Tuesday, 8:30 a.m.*  Sandy Mintz (838-2525)

This KK is for all users from beginning to advanced. The KK discussions are not restricted to any one subject, computer platform or computer-knowledge level but should be computer or technology related. We will try to answer your questions, help you keep your systems updated and provide some useful "tips and tricks." If you have a tip or information you would like to share, we encourage you to bring it in and share since the SCSCC is built on "neighbor helping neighbor." The fellowship is great, the coffee is good, and the education received from the KK attendees is priceless. Stop by on Tuesday morning and have a cup of coffee with us.

#### **Windows 8 Tutorial <W>**

*First and Third Saturdays at 10:30 am* Tutor: Bill Wilkinson

Each session will be devoted to assisting new Windows 8 owners in becoming familiar and comfortable with Microsoft's newest operating system for desktop and laptop computers. Assistance will be given individually or in small groups as circumstances warrant. Bill's notes are available by clicking [HERE.](http://www.scsccbkk.org/Windows%208,%20How%20to%20Make%20An%20Easy%20Transition.pdf)

### **June 2014 Classes**

<span id="page-8-0"></span>**Because there are a limited number of computer stations available for handson participation, pre-registration is necessary for all classes. See individual class descriptions for details on how to register.**

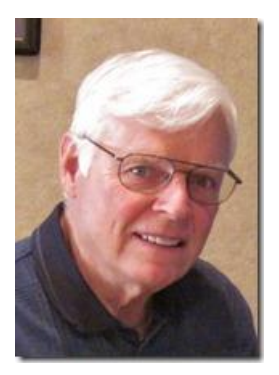

### **BOOT CAMP CLASS For Windows Users**

*No classes in June Next class will be July 7, 8 and 10 Each session meets from 9 am to noon* **Lead instructor: Bill Wilkinson**

If you know of friends in the Sun City Summerlin community who may be interested in taking this class would you let them know that this program is available?

#### **NEWLY REVISED COURSE DESCRIPTION:**

Boot Camp is an introductory course designed for residents who are new to computing and/or the Microsoft Windows operating system. **It also serves as an excellent review for intermediate users who want to fill some gaps in their computer knowledge.**

This hands-on class has a **limited enrollment of 12** with each participant working at an individual computer station in the Computer Lab. A team of lead instructor and four coaches will provide step-bystep instruction that will include demonstrations, guided practice and individual coaching assistance.

#### **These strategies will be covered:**

- Secrets for using the mouse and the keyboard effectively
- Basic vocabulary needed for an understanding of Windows (Vista, Win 7, and Win 8)
- Managing and organizing your personal data files (documents, pictures, videos, and music)
- Protecting your computer from viruses and other malware
- Safely downloading and installing an application from the Internet
- Efficient and safe use of an Internet browser and search engine.
- Manage, compose, send and receive email messages.

**Course Fee: \$10 for current club members. Non-members can join the club for the half-year rate of \$5. Make check payable to "SCSCC".**

#### **Materials include: a step-by-step user's manual and a USB flash memory drive.**

#### **REGISTRATION DETAILS:**

To seek additional information or to register for the July class, please telephone: **Bill Wilkinson at 233-4977.**

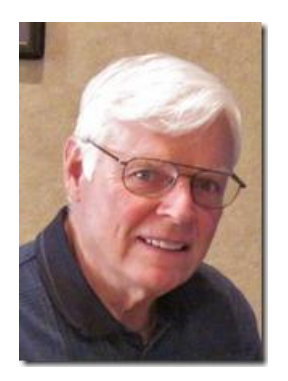

# **WINDOWS 8/8.1 CLASS**

### **Conquering the Basics and Beyond MAKING AN EASY TRANSITION FROM EARLIER EDITIONS OF WINDOWS**

*June 16, 17 and 18*

This course includes over 150 "how-to" activities contained within a 100-page participant's manual that has been designed specifically for club members who have already moved to the Windows 8 operating system **or** who anticipate moving up from Windows XP or Vista in the near future.

The 9-hour **hands-on** class will be held over three days with each registered participant using one of the twelve Windows 8 computers in the lab.

**Prerequisites**: Some previous experience in using one of Microsoft's earlier operating systems, current 2014 Membership in the Computer Club (or \$10 for a 2014 membership through December 31, 2014).

**Program fee: \$10 (which includes a participant's notebook). Make check payable to "SCSCC".**

**Lead Instructor: Bill Wilkinson, supported by 4-6 coaches**

To register or obtain further details about the class, contact:

#### **Bill Wilkinson at 233-4977**

### **June 2014 Seminars**

<span id="page-10-0"></span>**For Computer Club seminars, there is no requirement for advanced registration unless explicitly stated. Seating is first-come, first-seated.**

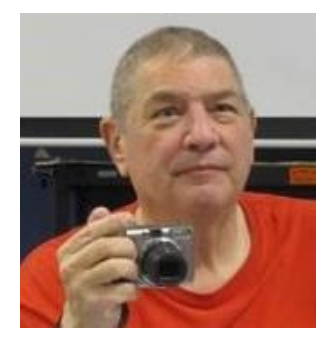

### **Las Vegas History in Pictures**

**Wednesday, June 4 th at 1 PM Presenter: Stu Gershon Location: Classroom**

Stu will conduct a historical review of Las Vegas via an interesting series of photographs.

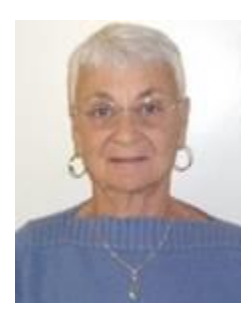

### **Google Chrome**

**Thursday, June 19 th at 1 PM Presenter: Pat Lemay Location: SCSCC Classroom**

Google Chrome is Google free browser that has been developed for Windows, Macintosh and the Linux operating systems. Chrome is designed to be fast in every possible way. It's quick to start up from your desktop, loads web pages in a snap and runs complex applications fast. The browser is streamlined, clean and simple. Chrome is designed to keep you safer and more secure on the web with built-in malware and phishing protection, auto updates to make sure the browser is up-to-date with the latest security updates. Chrome uses technologies such as Safe Browsing and sandboxing. Chrome has many useful features built-ins, including extensions, translation in the browser, themes, applications and more. This class will be taught on the Windows version of Chrome.

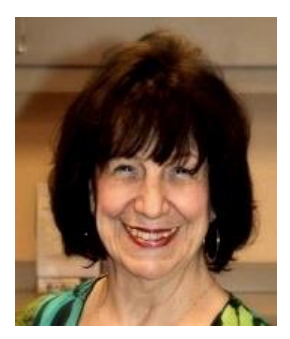

### **Adobe Photoshop Elements 10 Sampler**

**Monday, June 23rd at 1 PM Presenter: Mary Miles Location: SCSCC Classroom**

Join Mary in exploring the many features of the Adobe Photoshop Elements 10 photo editing program.

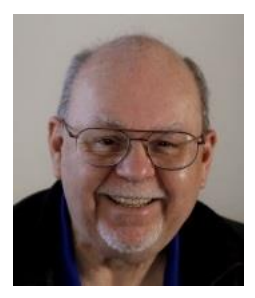

### **An Introduction to LibreOffice 4**

**Wednesday, June 25 th, 9 am to 11:00 am Location: SCSCC Classroom Presenter: Tom Burt**

LibreOffice 4 is a comprehensive suite of office programs, including a word processor, spreadsheet, presentation graphics, drawing tool, math tool, charting tool and database manager. LibreOffice (a descendent of Open Office) is a FREE, open source software package from The Document Foundation. It is able to load and save documents in Microsoft Office format with very high fidelity. There are versions for Windows, Linux and MacOS.

This two-hour seminar will provide an overview of the entire LibreOffice 4 suite and then will look in more depth at the Writer word processor and the Calc spreadsheet. Included will be a walk-through of the steps to download and install the suite. We'll also edit some Word documents and Excel spreadsheets to illustrate compatibility.

The presentation handout will be in the [www.scs-cc.com/smnr](http://www.scs-cc.com/smnr) area about the third week of June.

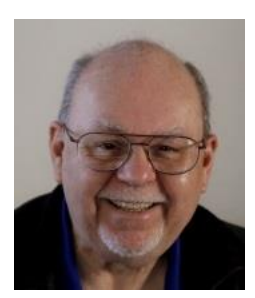

# **Tom's Tech-Notes**

### <span id="page-12-0"></span>**The Dead PC CMOS Battery Caper Tom Burt, SCSCC Vice-President**

This month I want to share a story that happened recently at the Burt household.

Recently, on a pleasant Thursday morning, Mrs. Burt went back to the bedroom that serves as our computer room and, as she does every day, powered on her HP Pavilion. It had been running fine the night before when she powered it off about 10 PM. A few minutes later, I was summoned. "It's not booting!" she said with the unspoken implication that I should "fix it". On the screen was the BIOS splash screen showing the HP logo and a few notes at the bottom about which keys to press. The keyboard was non-responsive. Not good.

I tried power cycling the PC and it froze at exactly the same place. I shut it down, unplugged the power cord for a bit, plugged it in and tried booting again. No joy! It froze at the same place. Really not good!

I open the case up, vacuumed and blew out the the dust. Tried powering up again. Same result.

I removed all the RAM sticks and placed a different stick into the bank 0 memory slot on the chance that the original stick had gone bad. Tried powering up again. Same result.

I removed the hard drive and mounted it in a mobile tray and mounted that into my own desktop. Happily, the drive proved to be functioning well.

Stumped, I set up a laptop for Mrs. Burt so that she could work on her e-mail and visit her favorite Internet sites – especially Facebook. We began researching new PCs, since I figured her HP PC's motherboard had probably failed. However, Mrs. Burt was less than thrilled at the prospect of having to learn to use Windows 8 in place of her HP PC's Windows 7.

Friday morning, during the weekly lab maintenance session, Chuck Wollf, who is the co-leader of the Repair Lab team, was at the lab and I posed my dilemma to him. He told me that he had encountered some PCs that hung in the way I described when the small backup battery for the BIOS's CMOS settings chip had been drained. Ah ha! This made sense; the HP PC was about 6 years old. This was a smack your head, "Why didn't I think of that?" moment. (I have encountered dead CMOS batteries a few times before, but those PC BIOSes had put up an error message, rather than just hang.)

Luckily, I had an unused CR2032 coin battery in my spare parts supply and popped it into the HP PC's motherboard. I powered up the PC and, wondrously, it booted. In short order, I had the HP PC reassembled and back in full working order. Mrs. Burt was very happy.

Morals of the story … When a PC is misbehaving, look for simple causes. The CMOS backup battery is NOT rechargeable, so eventually it WILL be exhausted. Buy and keep a spare handy. Also, when you're stumped, the Repair Lab team members are a great resource for advice and for help in fixing things.

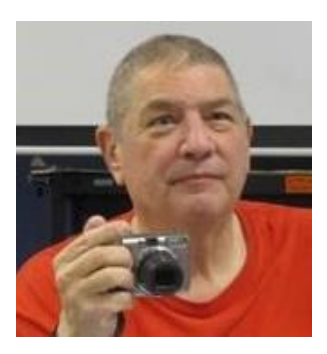

### <span id="page-13-0"></span>**Digital Photography Column**

**By Stu Gershon**

### **Photo Basics**

**Keep Still** - A basic aspect of taking a good photo is that YOU must have the least amount of movement possible. Most unsuccessful photo are "blurry" or out of focus. This is caused by body movement, which is natural and normal, but if the camera moves, the photo will be blurry, and you cannot fix that!

Light - whenever you take a photo, try to have the light source coming from over YOUR head or shoulder. One of the most common, and disappointing aspects of reviewing your photos, is that you shot "into the light" which causes your subjects to be "silhouettes". If you don't have a choice of where the light is coming from, you must learn how to "force flash" so that your flash will go off even if there is enough light for the photo. This "forced flash" cause your foreground to be lit and will give you better photos. I always review this in my "Camera Workshop" which will start, again, in September or October. For now, you'll have to read your Owner's Manual.

**Shoot Wide** - I always tell people to "shoot wide" meaning that your subject should only fill about 1/3 to 1/6 of your photo. This allows you to "crop" or "zoom" in to get a better photo while you're in a photo editing program (like Picasa). You have to understand that you can always get closer if you're too far away, but you cannot go "back" if you're too close. This is a skill that must be practiced so that your original shots give you more latitude for adjustments. People who take many pictures have to understand that your "shot" is ONLY the FIRST step to a successful photo, you must do some basic editing like cropping or enhancing the color and brightness.

To sum up, the best photos are taken when you take light, movement and preparedness into account. If you bring your photos to Wal-mart and they are lousy, it's not the kid in the blue shirt's fault! It's yours!

Stuart Gershon is known as "The Digital Doctor". **If you ever have any questions, you can send them to [stugershon@gmail.com](mailto:stugershon@gmail.com) and he will answer them. However, you can usually find an answer to ANY question by going to Google.com and typing in the question.**

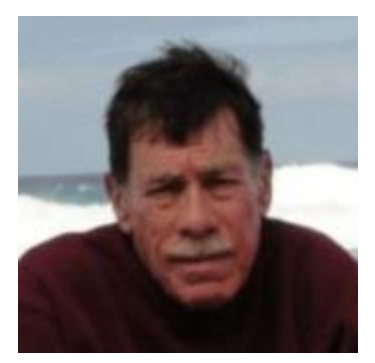

### **Kretchmar's Korner**

<span id="page-14-0"></span>**By David Kretchmar, Computer Hardware Technician**

### **Keep those PUPs Away**

*This column first appeared in February, 2013*

Of course within the context of the Gigabyte Gazette I'm not talking about juvenile versions of man's best friend but am referring to Potentially Unwanted Programs. A PUP is an application that is installed, sometimes along with the desired application the user intended to install on their computer and sometimes by accident, when a user clicks on a nasty link in an email or on a webpage.

Most often, the PUP is adware, spyware, or some other unwanted software. However, what makes spyware or adware a PUP, rather than pure malware (i.e. virus), is the fact that the end user license agreement (EULA) informs the user that this additional program is being installed. Since almost no one, including me, ever bothers to read the license agreement, the distinction is a subtle one.

Have you ever done a Google or other type of search for an item, or viewed an item on the Internet, then noticed ads for that or similar items appearing on the right side of your screen when you check your email? That's often the result of a relatively benign PUP-like piece of code that's been planted on your computer. That's the price we pay for otherwise "free" browsers, search engines, and email. Other PUPs might not be nearly as "helpful".

I'm going to make a few suggestions to help you avoid the bad PUPs that are out there just waiting to bite you – I mean infect your system.

**Uninstall Java**. Go into your Control Panel and remove this software. Also uninstall or disable Java if is an add-on in your browser (Internet Explorer, Firefox, Google, etc.). Most of us will find that our computer works just fine without Java, and vulnerabilities in Java have been identified as being as being a way some very nasty programs have found their way onto computers. Without Java some (usually unimportant) parts of a webpage might not load, but you can probably live without that flashing ad for Viagra.

If you are using some application that needs Java, most likely a game, a pop-up will appear giving you a pathway to install Java. You can decide if the risk/reward ratio works for you.

Don't confuse Java with its distant cousin JavaScript, which is imbedded on most web pages and make them interactive and livelier. JavaScript works just fine without Java.

**Install MalwareBytes Anti-malware (MBAM)**. I recommend the Professional version vs. the free version. They are essentially the same program, except the MBAM Pro also works in real time to prevent infections. It is always better to prevent an infection rather than attempt to clean it up after it is in your system. MBAM Pro works nicely with Microsoft Security Essentials in Windows 7. It also works great with the Windows Defender (essentially Microsoft Security Essentials) that is imbedded in Windows 8. MBAM Pro retails for \$25, but a lifetime subscription is occasionally on sale for  $$10$  – sometimes (very rarely) less.

**Upgrade your system**. Windows XP is infinitely more susceptible to malware attacks than Windows 7 or 8. I have seen a number of XP systems that were completely destroyed by malware, but this is much more unusual with Windows 7 and 8. Actually I've never seen a Win8 system destroyed by malware – Microsoft claims that Win8 is more secure than any prior operating system – but of course we are still in the first inning of the Win8 lifecycle. Remember Microsoft is completely ending its support of XP Home and Pro next year. Microsoft supposedly ended "mainstream" support of XP in 2009, which might help explain the vulnerability seen in XP.

**Upgrade Microsoft Office**. This is vital if you protect your data using Microsoft encryption. Files encrypted with any version of Office prior to 2007 can be cracked with any number of free programs available in the Internet. In Office 2007 and later, file encryption is considered secure, assuming you use a strong password.

**Backup your system!** System backups are something all experienced computer users have always recommended. The most effective way to restore your system to the way it was before it was infected is to do a full system restore. Windows 7 and 8 have a system backup feature included in their operating systems, and third party software such as Acronis or Casper is not expensive can create system clones as well as backups.

# **June Lab Monitor Schedule**

<span id="page-16-0"></span>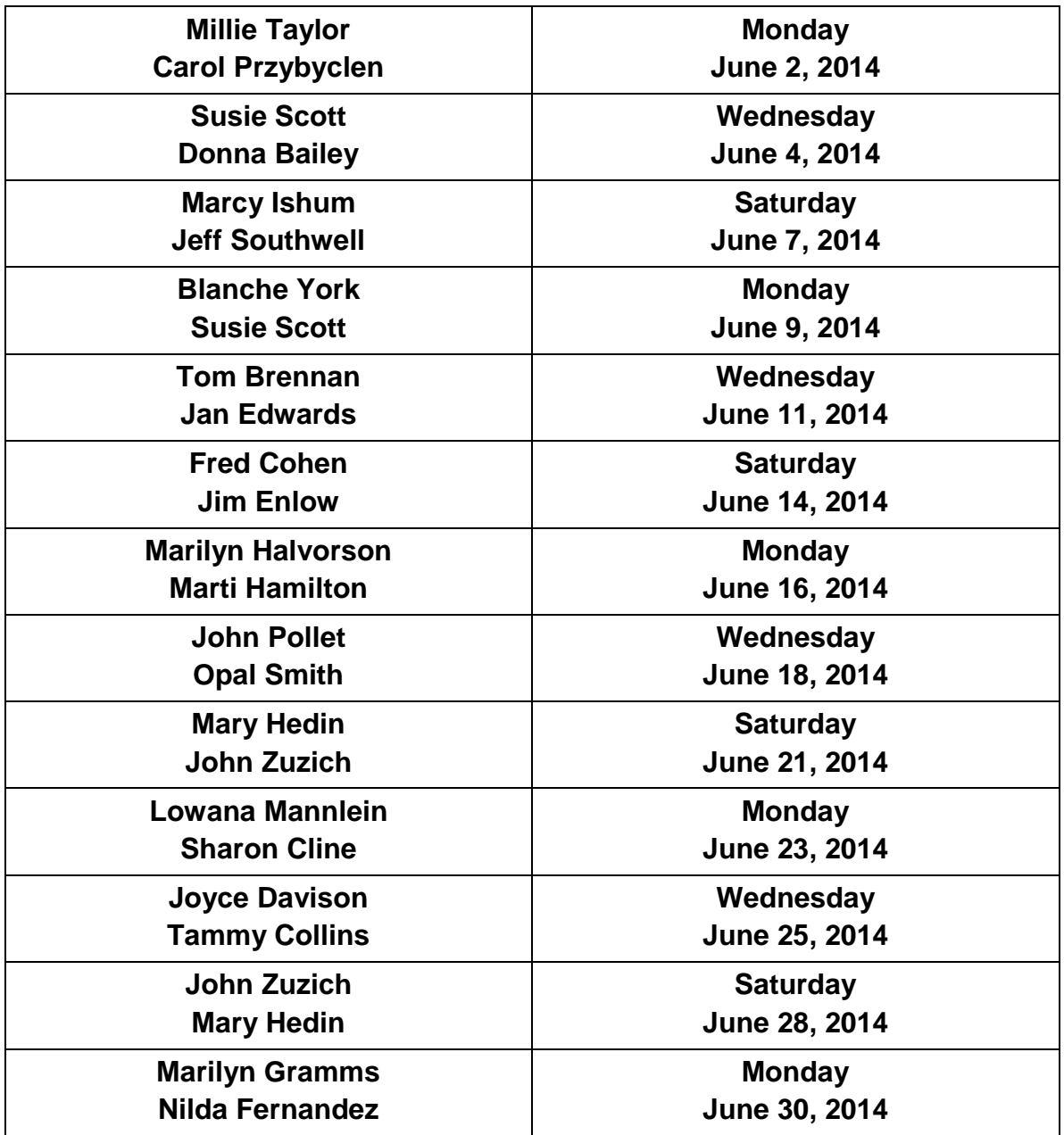